# 静岡市電子納品実施マニュアル 入門編【業務】

# 平成 29 年 10 月

静岡市建設局土木部技術政策課

目次

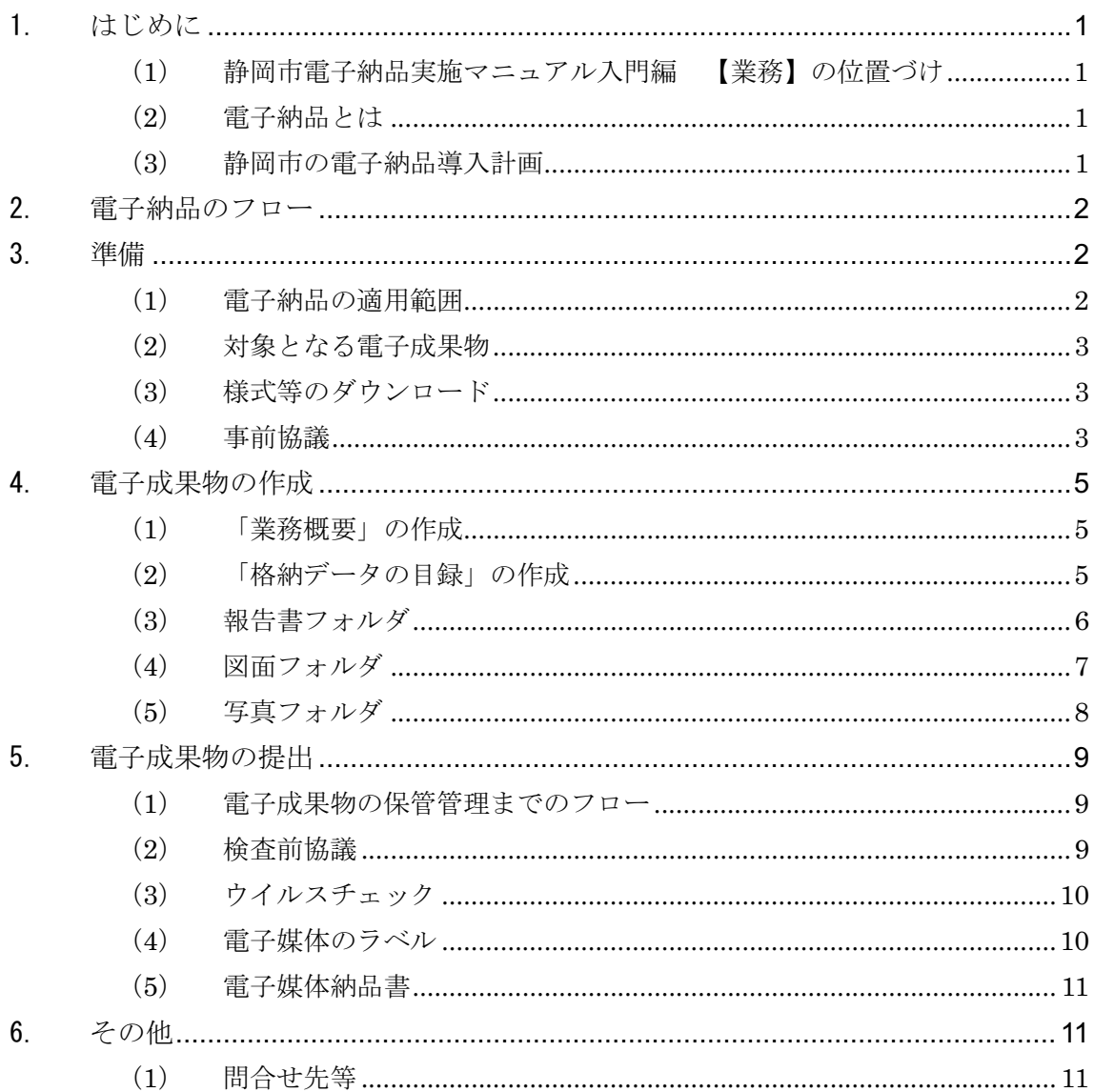

1. はじめに

(1) 静岡市電子納品実施マニュアル入門編 【業務】の位置づけ

静岡市電子納品実施マニュアル入門編【業務】(以下、「実施マニュアル入門編」 という。)は、静岡市が発注する電子納品対象となる業務における電子納品を円 滑に実施するために、初めて電子納品を実施する受発注者を対象に作成したもの である。実施マニュアル入門編は、必要に応じて適宜見直しを行う。

(2) 電子納品とは

電子納品とは、調査、設計、工事などの各業務段階の最終成果を電子データで 納品することをいう。ここでいう電子データとは、「静岡市電子納品要領・基準」 (以下、「静岡市電子納品要領」という。)に基づき作成された各資料を、電子化 して提出されたものをいう。

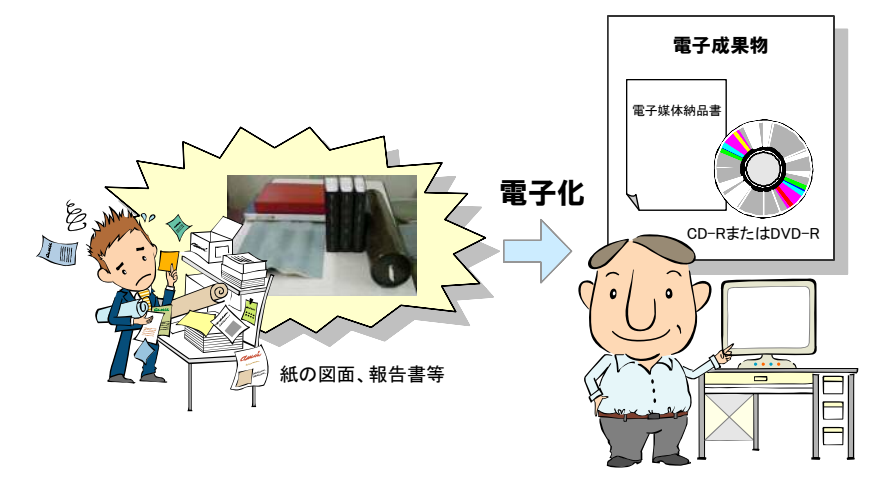

図 1 電子納品イメージ

#### (3) 静岡市の電子納品導入計画

静岡市の業務における年次別の電子納品導入スケジュールを図 2 に示す。

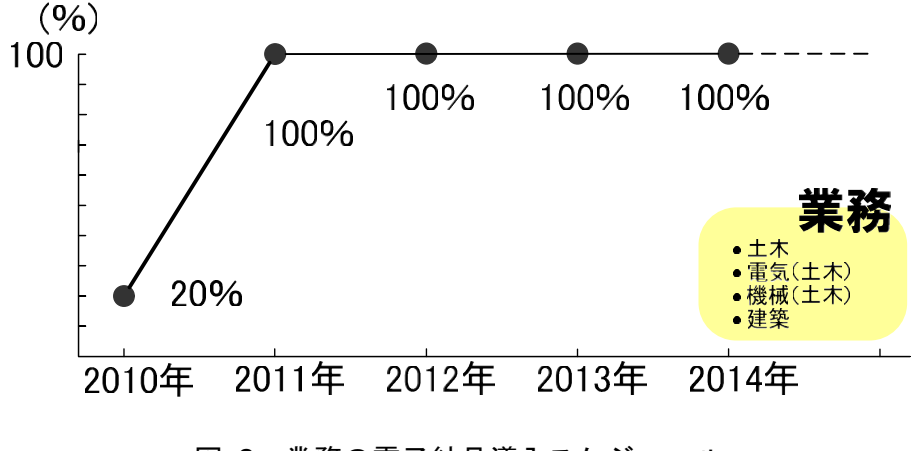

図 2 業務の電子納品導入スケジュール

# 2. 電子納品のフロー

電子納品の流れを図 3 に示す。

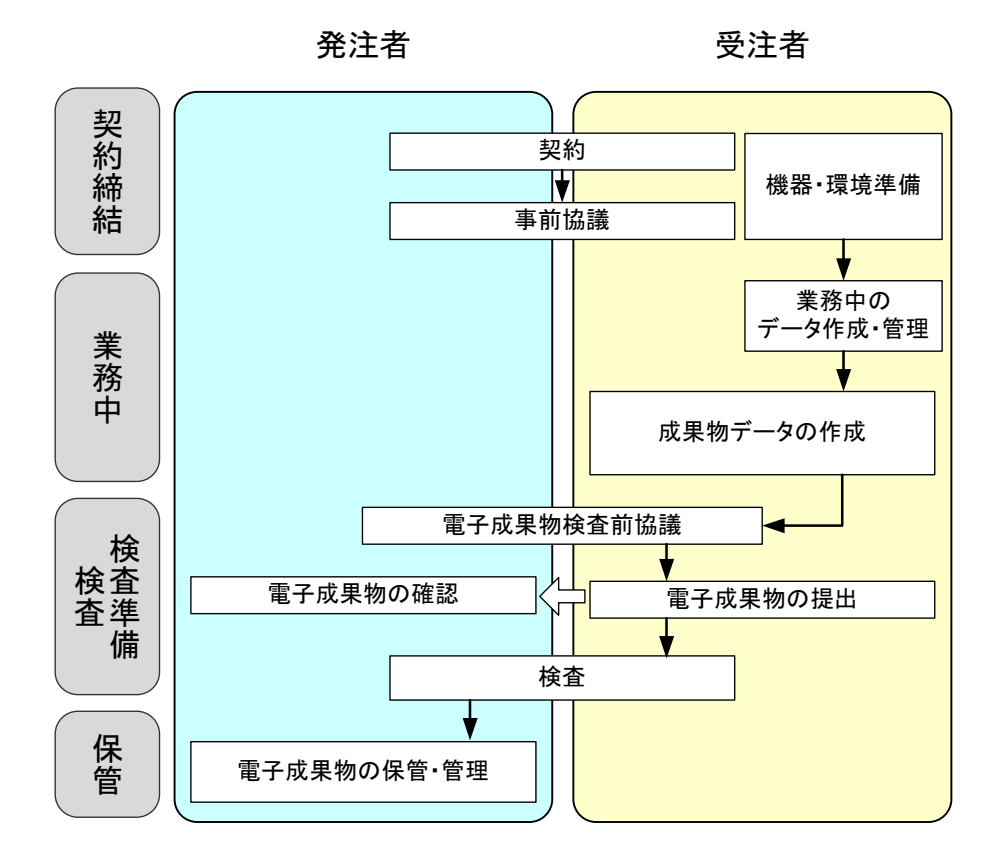

図 3 電子納品の手順フロー

#### 3. 準備

#### (1) 電子納品の適用範囲

電子納品は、「土木」「電気(土木)」「機械(土木)」「建築(※)」の4分野を 対象とし、静岡市が発注する公共事業に係る設計・測量・調査等の委託業務に適 用する。電子納品対象となる成果物は、表 1 で示す業務の仕様書で規定するほ か、特記仕様書で定めたものとする。なお、将来にわたり電子成果物の利用が見 込まれない業務は、電子納品対象外とする。

#### 表 1 電子納品対象となる成果物を規定する仕様書

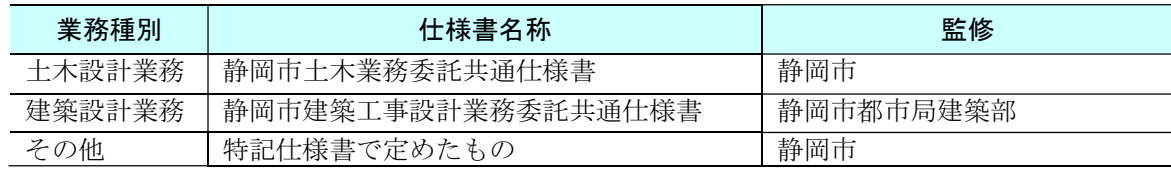

#### (2) 対象となる電子成果物

業務の電子成果対象資料イメージを図 4 に示す。

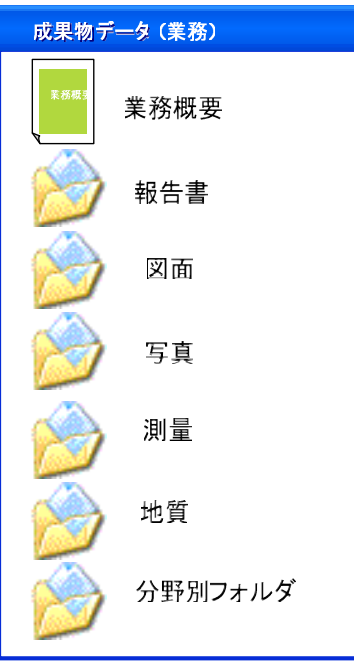

#### 図 4 業務の電子成果対象資料イメージ

(3) 様式等のダウンロード

電子納品で利用するチェックシートなどの様式、電子成果物のフォルダテンプ レート等は、静岡市ホームページからダウンロードできる。静岡市ホームページ、 掲載資料を表 2 に示す。

<静岡市の CALS/EC に関するホームページ> 静岡市/事業者向け/公共事業の技術政策/電子納品/CALS/EC について/

掲載資料 資料概要 静岡市電子納品要領・基準 南部 静岡市が作成した電子納品要領・基準 静岡市電子納品実施マニュアル | 電子納品の実施マニュアル 静岡市電子納品実施マニュアル入門編 【業務】 初心者を対象とした電子納品の実施マニュア ル 静岡市電子納品検査実施マニュアル 電子検査の実施マニュアル 静岡市電子納品要領・基準様式集 | 電子納品で利用する様式一式 静岡市電子納品フォルダテンプレート 電子成果物を作成する際に利用できる フォルダ一式、分野ごとの写真フォルダ一式

表 2 静岡市ホームページ掲載資料一覧

#### (4) 事前協議

受注者と発注者は、事前協議で以下の事項について確認を行い、確認した事項

を「事前協議チェックシート」に記述する。業務における事前協議チェックシー トイメージを図 5 に示す。協議、確認すべき事項を以下に示す。

- 
- (1) 基本情報 (2) 適用要領・基準類
- (3) インターネット環境 (4) 利用ソフト等
- (5) 電子納品対象項目 (6) 検査方法等
- (7) その他

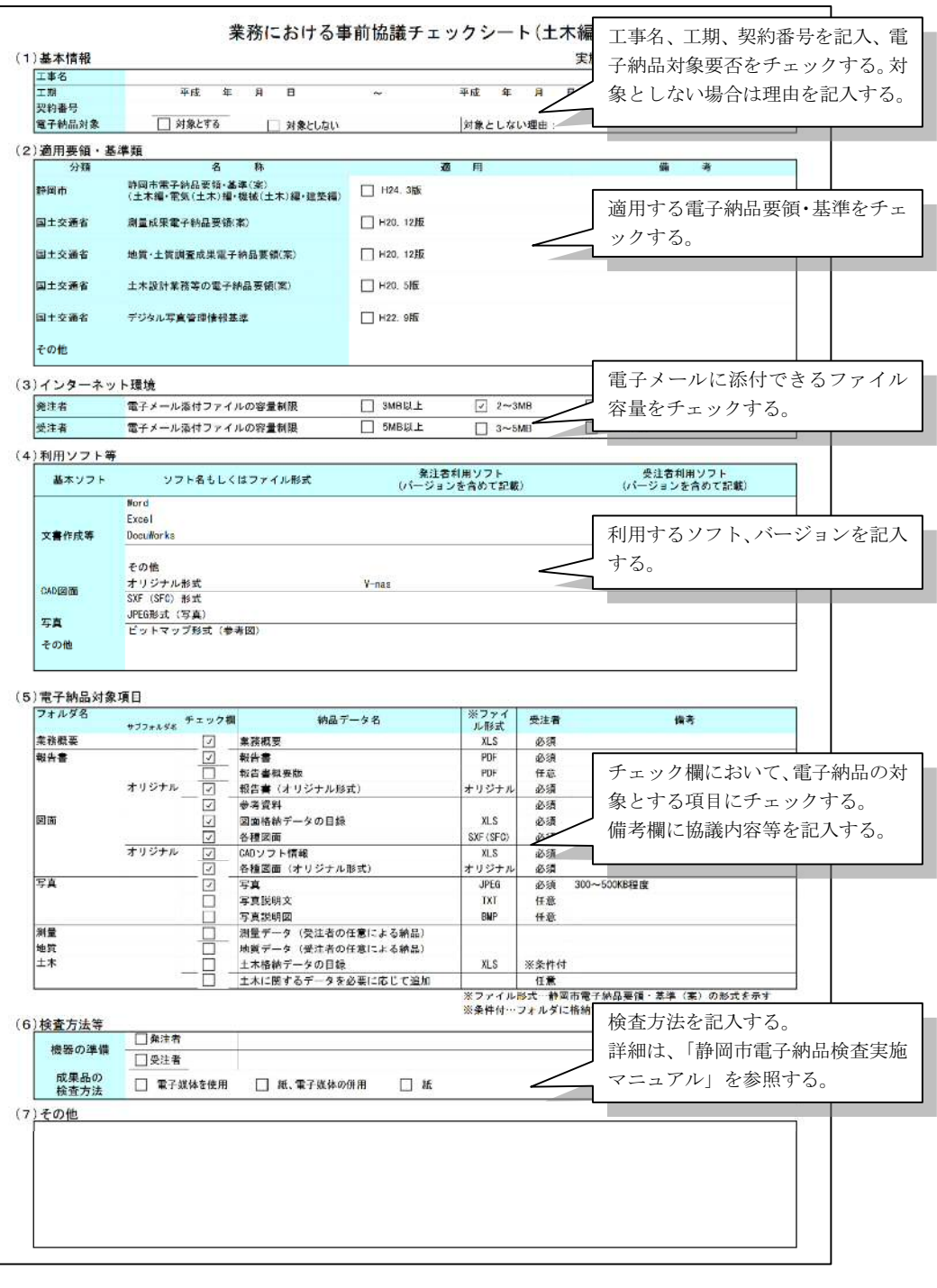

図 5 業務における事前協議チェックシート

### 4. 電子成果物の作成

電子成果物は、業務中に作成した電子データを、電子成果物フォルダにコピーし、 ウイルスチェック、目視チェック等を実施した上で、電子媒体に格納して作成する。

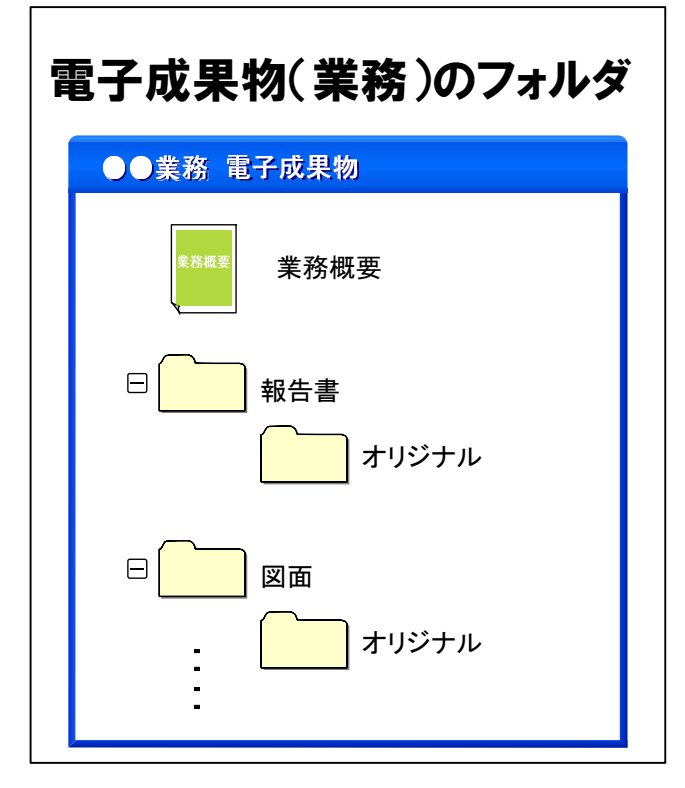

図 6 電子成果物格納イメージ

その際、格納した電子成果物の内容が分かるよう、「業務概要」、成果物データと ともに電子媒体に格納する。

(1) 「業務概要」の作成

「業務概要」は、業務の概要を記述したエクセル形式のファイルであり、電子 媒体の直下に格納する。

(2) 「格納データの目録」の作成

格納したファイルの内容を記述した「格納データの目録」(エクセル形式のフ ァイル)を作成し、各フォルダに格納する。

#### (3) 報告書フォルダ

土木、電気(土木)、機械(土木)分野における報告書フォルダの作成イメー ジを図 7 に示す。

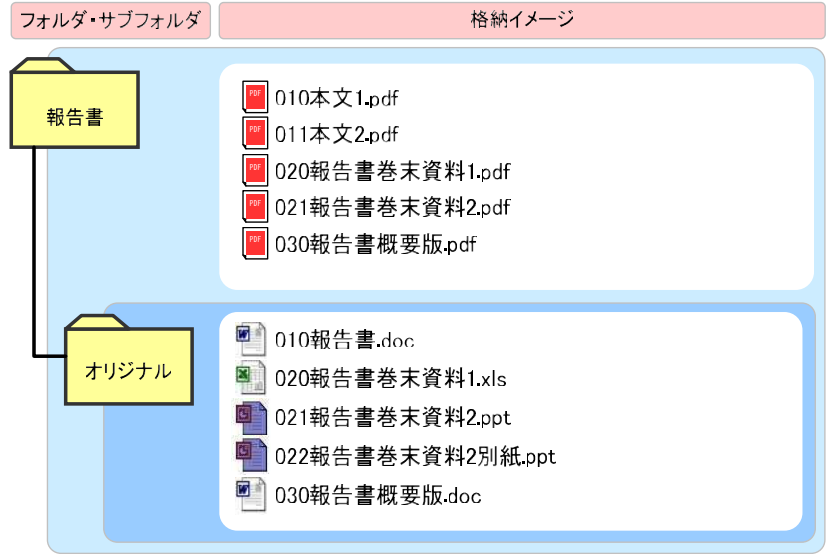

図 7 報告書フォルダの作成イメージ(土木、電気(土木)、機械(土木))

建築分野の場合は、報告書フォルダの直下に RIBC 形式の設計書ファイルを格 納する。建築分野における報告書フォルダの作成イメージを図 8 に示す。

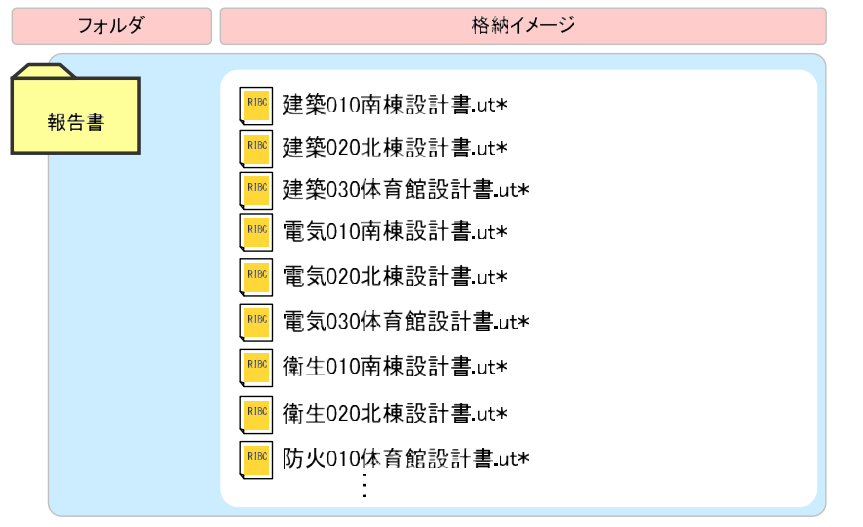

図 8 報告書フォルダの作成イメージ (建築)

#### (4) 図面フォルダ

図面フォルダの作成イメージを図 9 に、CAD ソフト情報の作成イメージを図 10 に示す。

図面フォルダには、格納された図面が識別できるように図面格納データの目録 と図面データを格納する。

オリジナルフォルダには、利用した CAD ソフトの情報とオリジナル CAD 図 面を格納する。

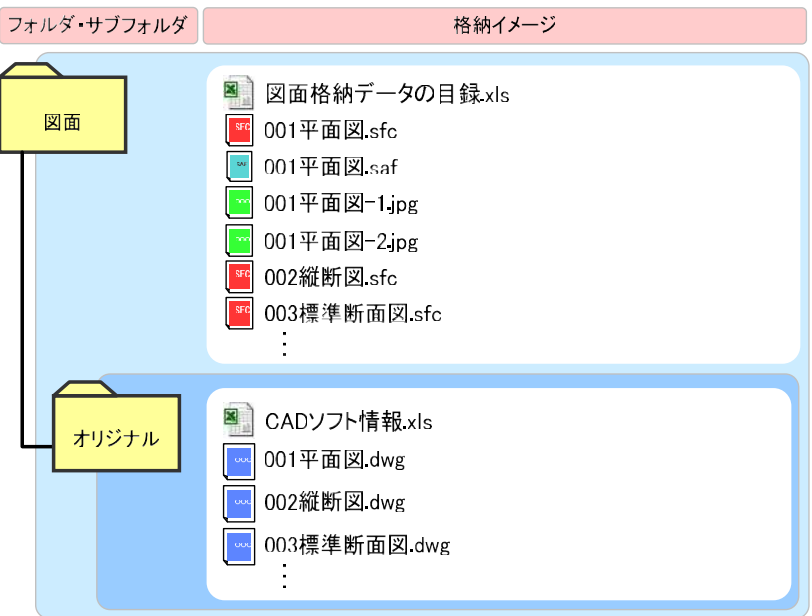

図 9 図面フォルダの作成イメージ

#### 業務名:平成○年度静岡市○○○○業務

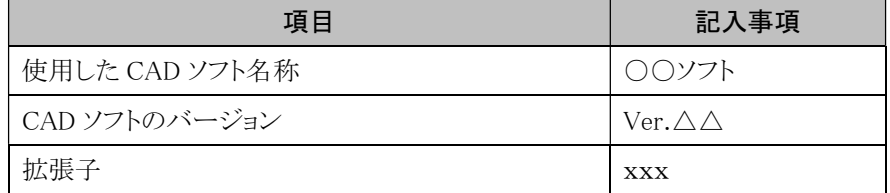

図 10 「CAD ソフト情報」の作成イメージ

(5) 写真フォルダ

写真フォルダには、写真データを格納する。写真データは、静岡市の独自ルー ルに従って納品する方法と国土交通省の「デジタル写真管理情報基準」に準拠し て納品する方法の 2 つの方法より選択して、データを作成、納品する。

1) 静岡市の電子納品要領に準拠して納品する方法

工種ごとにサブフォルダを作成して写真データを納品することが可能であ り、写真ファイル名は測点や作業状況を示すわかりやすい名称とした上で 納品する。工種ごとのサブフォルダ構成の例を図 11 に示す。

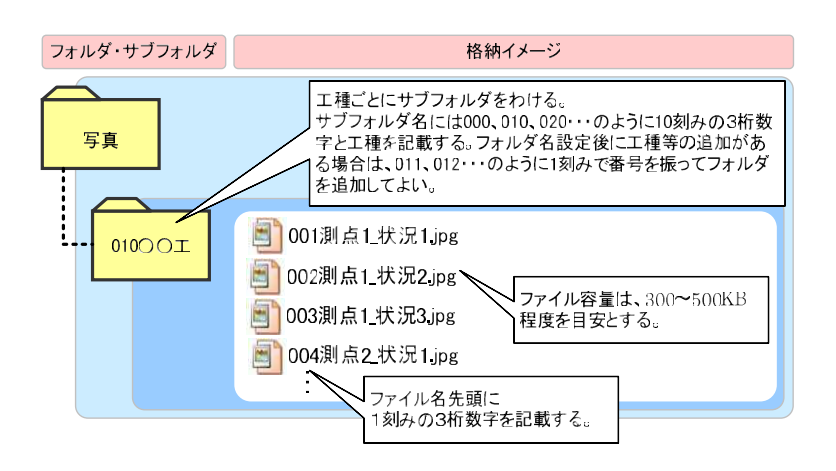

図 11 静岡市の電子納品要領に準拠して納品する場合の 写真フォルダの作成イメージ

2) 国土交通省の「デジタル写真管理情報基準」に準拠して納品する方法 国土交通省の「デジタル写真管理情報基準」に準拠して写真データ、管理 ファイルを作成し、写真ビューアーソフトと合わせて納品する。国土交通 省の「デジタル写真管理情報基準」に準拠する場合の写真フォルダの作成 イメージを図 12 に示す。

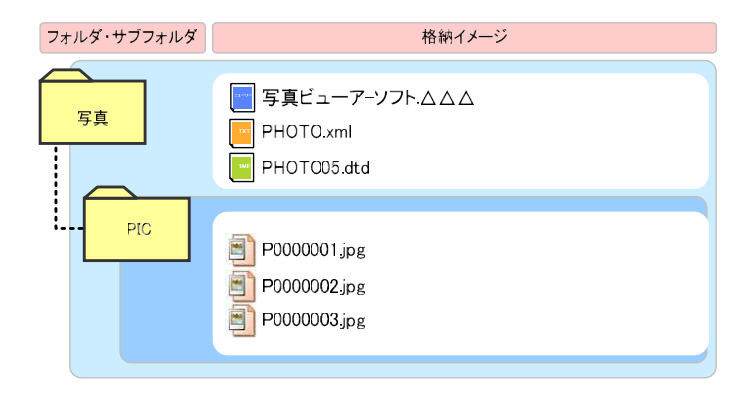

図 12 国土交通省の「デジタル写真管理情報基準」に準拠して納品する場合の 写真フォルダの作成イメージ

## 5. 電子成果物の提出

#### (1) 電子成果物の保管管理までのフロー

電子成果物の提出フローを図 13 に示す。

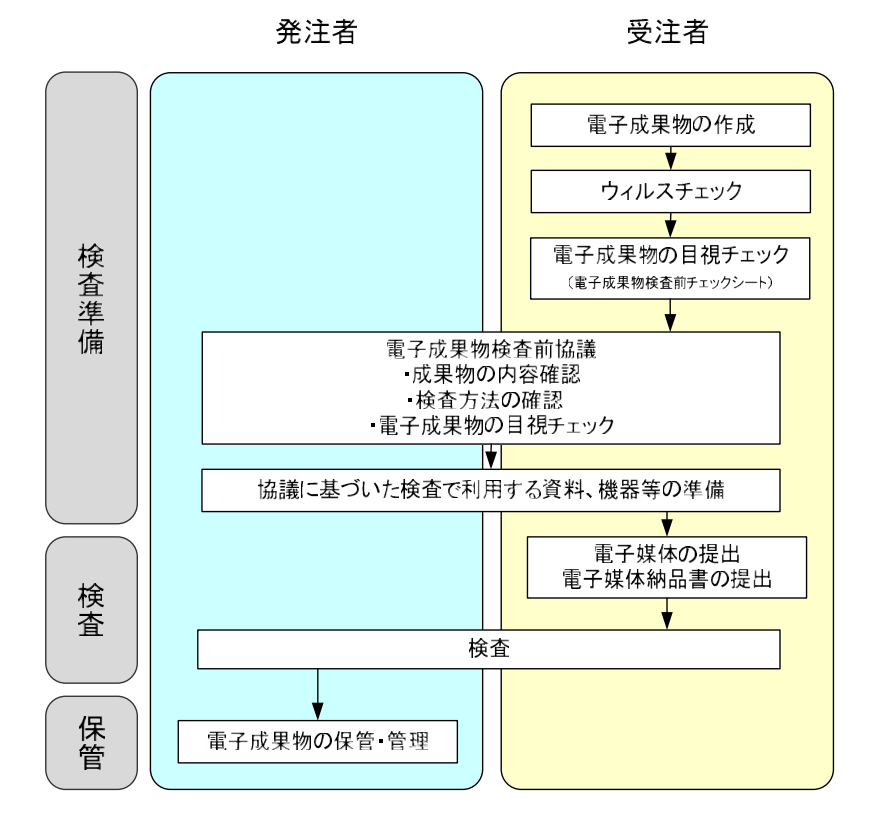

図 13 電子成果物の提出フロー

#### (2) 検査前協議

受注者は、電子成果物検査前チェックシ ートを記入し、電子成果物データを保存し た電子媒体とともに発注者へ提出する。

発注者は、受注者より提出された電子成 果物検査前チェックシートと電子媒体を 用いて電子成果物のチェックを行う。電子 成果物検査前チェックシートを図 14 に示 す。

#### 業務における電子成果物検査前チェックシート

このチェックシートは、電子成果物の電子データの管理方法について、最低限、受注者・発注者双方で<br>確認すべきものです。成果物の内容や中身を確認することが、業務において第1優先であることを念頭 においてください。<br>においてください。<br>※このシートは受注者・発注者双方で利用します。社印等は必要ありません。

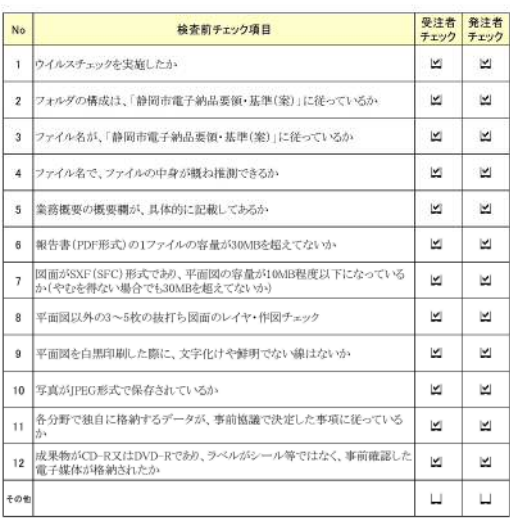

#### 図 14 電子成果物検査前チェックシート

#### (3) ウイルスチェック

受注者は、電子媒体に格納前の電子成果物データと、電子媒体に格納後の電子 成果物データに対して、それぞれウイルスチェックを行う。

発注者は、受注者から受け取った電子媒体のウイルスチェックを行う。ウイル スチェックを行うタイミングを図 15 に示す。

ウィルスチェックでは、最新のウィルス定義ファイルを用いる。

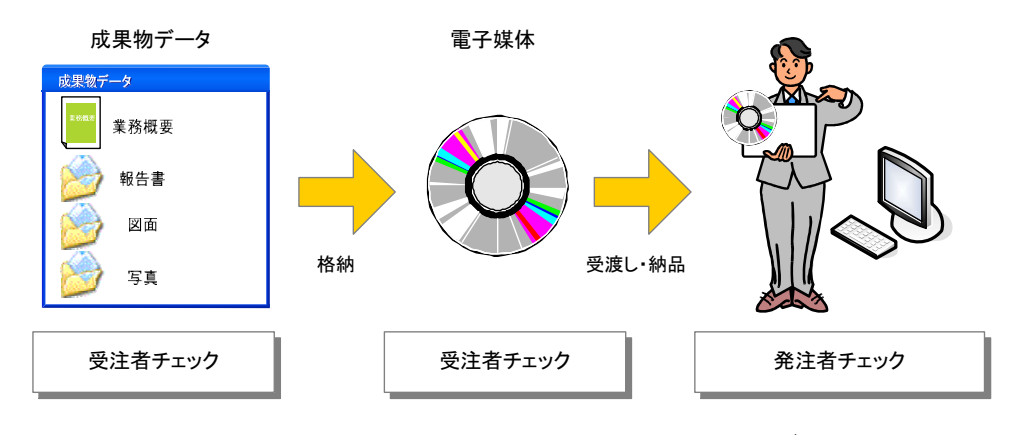

図 15 ウイルスチェックを行うタイミング

#### (4) 電子媒体のラベル

電子媒体のラベル面には、図 16 に示すように、格納した電子成果物を識別す るための必要事項を、直接印刷するか、または、油性フェルトペン、マーカー等 で書き込む。

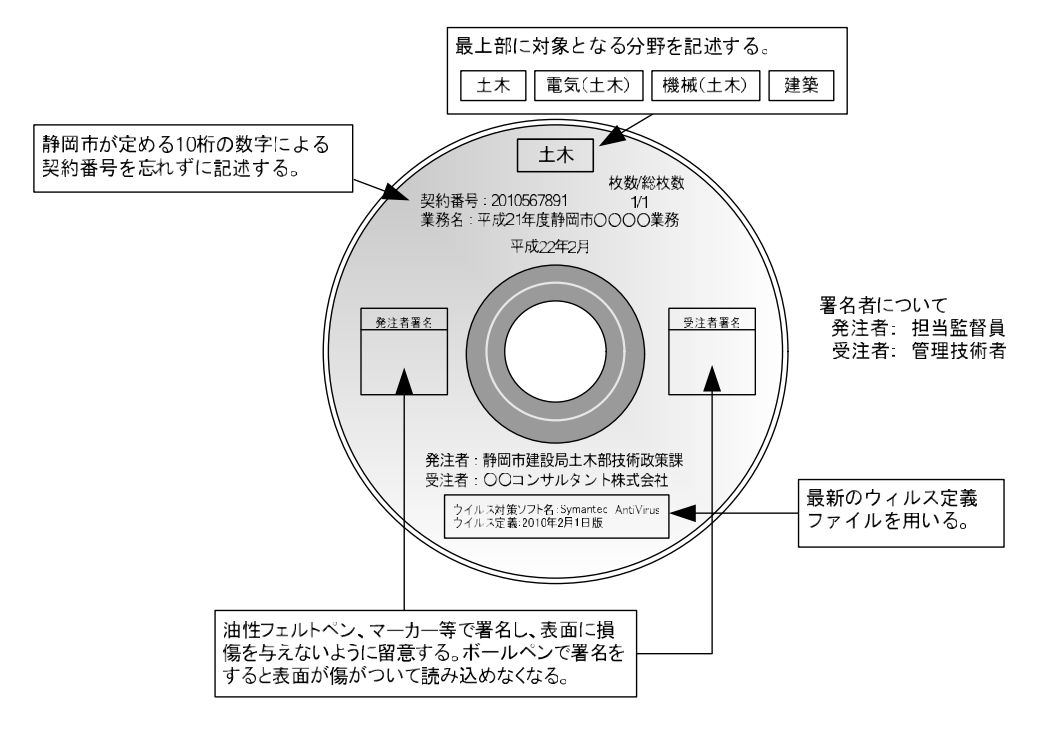

図 16 電子媒体のラベル面の記述例

#### (5) 電子媒体納品書

電子媒体納品書は、電子媒体の原本性を証明するための資料である。受注者は、 電子媒体納品書を電子媒体とともに発注者へ提出する。電子媒体納品書の記述例 を図 17 に示す。

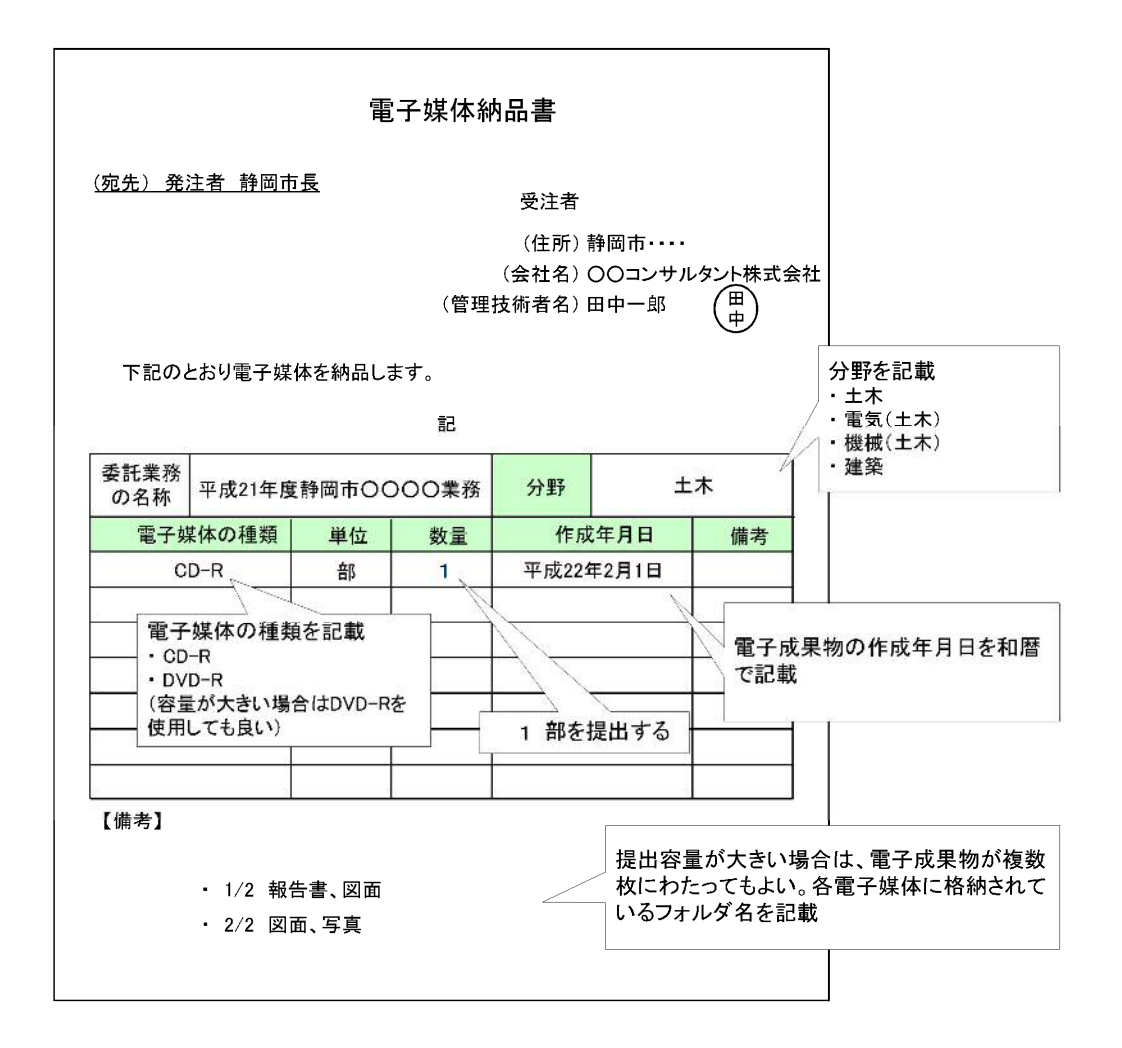

#### 図 17 電子媒体納品書の記述例

納品された電子成果品は、維持管理において活用されます。

- 6. その他
	- (1) 問合せ先等
		- ・静岡市建設局土木部技術政策課
		- ・メールアドレス gijutsuseisaku@city.shizuoka.lg.jp
		- ・CALS/ECに関するホームページ 静岡市/事業者向け/公共事業の技術政策/電子納品/CALS/ECについて/